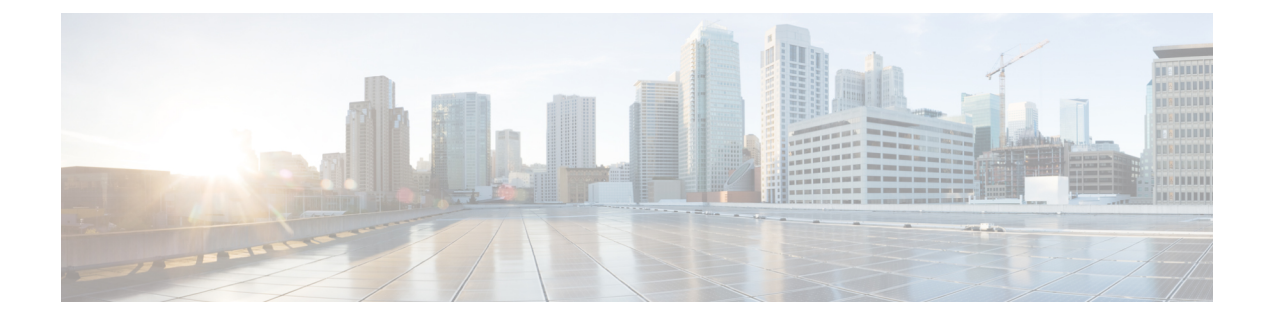

## 配置增强位置通话准入控制

- 增强位置通话准入控制概述, 第1页
- 增强位置 CAC 前提条件, 第 3 页
- · 增强位置 CAC 任务流程, 第3页
- 增强位置 CAC 相互作用限制, 第7页

## 增强位置通话准入控制概述

增强型位置通话准入控制 (CAC) 可让您在复杂的 WAN 拓扑和群集间网络上调节音频质量和视频可 用性。 这包括多层和多跃点网络。

您可以创建完整网络拓扑的模型,表示连接这些位置的不同位置 (LAN) 和 WAN 链接。 对于每个位 置和 WAN 链接,分配带宽限制,表示一次可用于该链路上所有呼叫的总带宽。 如果没有带宽可用 于特定呼叫,系统会用占线信号拒绝呼叫。 这样可以防止由于 WAN 链接被超额订用而导致音频和 视频质量下降。

借助位置带宽管理器 (LBM) 复制组的群集间复制功能,您可以跨群集间网络复制位置配置,从而简 化大型群集间网络中的管理工作。

#### 增强型位置 **CAC** 组件

此功能使用以下组件:

- 位置 位置表示 LAN。 位置可以包含终端, 也可以仅作为链路之间的过渡位置用于 WAN 网 络建模。 Cisco Unified Communications Manager 最多支持 2000 个位置。
- 链路 两个位置之间的连接。 配置此功能时,您可以为每个链路分配带宽分配和权重。
- 权重 在任何位置对之间形成有效路径时链路的相对优先级。 权重仅在两个位置之间存在多 个路径时使用。 权重用于计算有效路径(累积权重最小的路径)。
- 带宽分配 在特定链路上分配给特定类型流量(音频、桌面视频、沉浸式视频)的总带宽。 也可以为内部呼叫分配带宽(默认设置为无限制)。

• 位置带宽管理器 (LBM) — 必须在 Cisco Unified 功能配置中激活功能服务,增强型位置 CAC 才 能发挥作用。 此服务通过添加源和目标之间的所有链路和位置的权重,并选择累积权重最小的 路径,来组装网络模型并计算位置之间的有效路径。

#### 与区域的位置关系

增强型位置通话准入控制的位置配置与区域一起用于管理呼叫的带宽:

- 区域配置中的带宽分配旨在分配两个区域之间,呼叫中的终端可以使用的总带宽量。
- 位置配置中的带宽分配旨在分配这些位置之间,所有呼叫可以使用的总带宽量。 对于单个呼 叫,将从位置配置可用的带宽量中减去区域配置内的带宽。 例如,如果位置配置指定特定链路 上有 160 kb/s 的带宽可用, 则该链路可以同时支持两个 80 kb/s 的 G.711 呼叫。

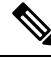

在生产时间内,不要更改位置带宽管理器带宽或链路配置,因为这可能会不必要地导致服务器上的 CPU 使用率达到峰值。 注释

Cisco Unified Communications Manager 支持每个群集 2,000 个位置和 2,000 个区域。

### 群集间 **LBM** 复制

位置带宽管理器中枢组的群集间复制功能可让您跨较大的群集间网络复制位置和链路分配。 您可以 将 LBM 分配到 LBM 中枢角色, 从而让它们主动在网状群集间网络中复制位置和链路信息。 LBM 中枢通过共同的连接发现彼此,并形成一个完全网状结构的复制网络。 分配了星形角色的 LBM 通 过群集中的 LBM 中枢间接参与到群集间复制中。

#### 群集间拓扑管理

配置和管理群集间网络的方式有多种。 下表总结了两种配置和管理群集间拓扑的方法:

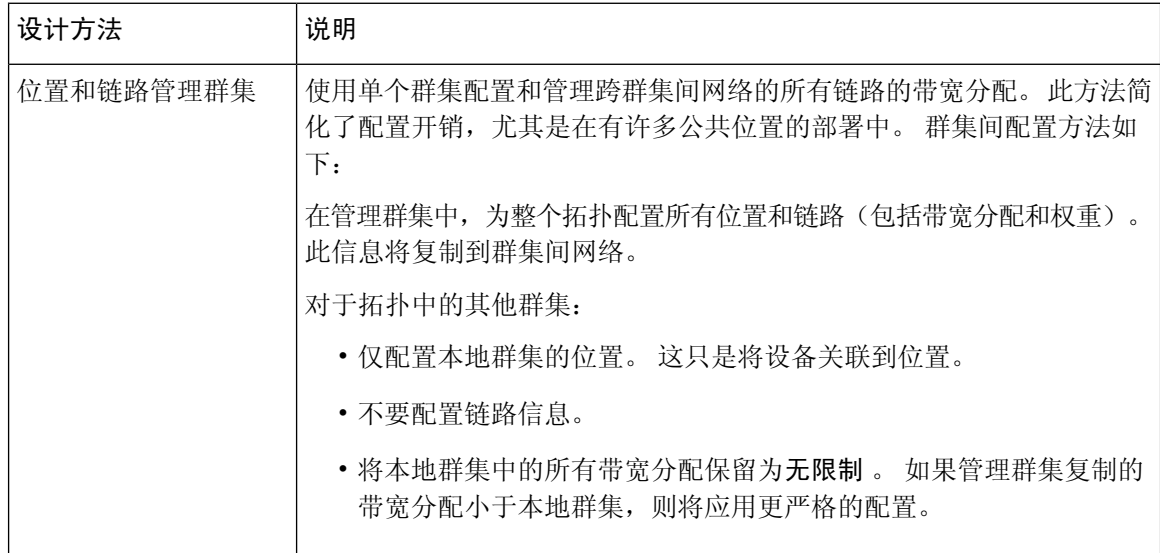

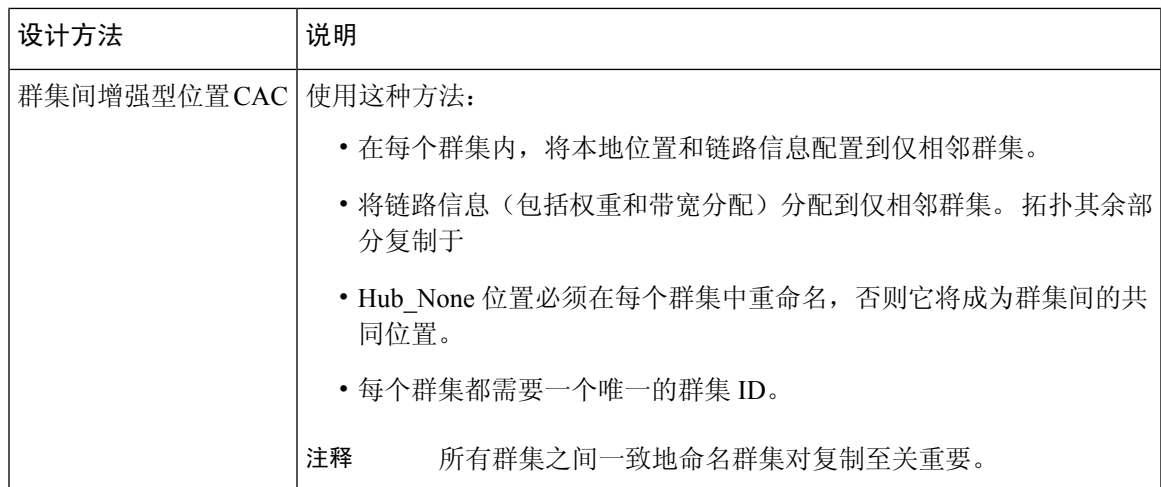

## 增强位置 **CAC** 前提条件

确保您了解您的 LAN 和 WAN 网络拓扑之后,再尝试配置此功能。这是为位置和链路分配带宽的必 须要求。

## 增强位置 **CAC** 任务流程

完成这些任务可在您的系统上配置增强位置通话准入控制。

### 过程

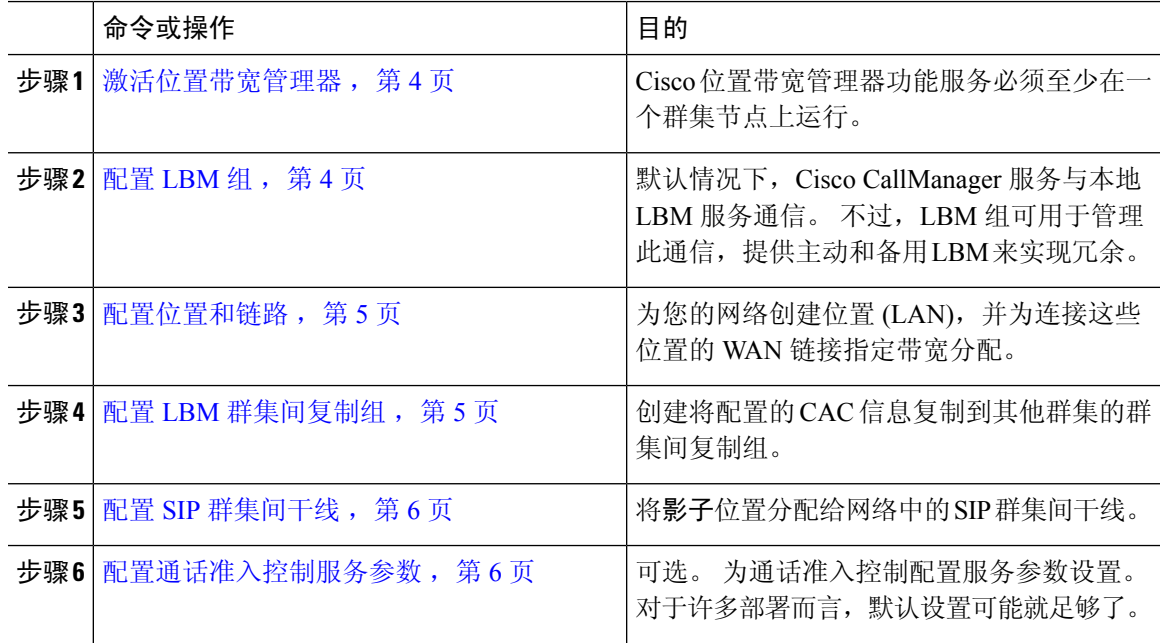

### 激活位置带宽管理器

对于增强位置通话准入控制,您必须在群集中的至少一个节点上激活 Cisco 位置带宽管理器功能服 务。 此服务默认关闭。

过程

- 步骤1 从 Cisco Unified 功能配置中, 选择工具 > 服务激活。
- 步骤2 从服务器下拉列表中,选择要在其上运行该服务的群集节点,然后单击"转至"。
- 步骤 **3** 在 **CM** 服务下,选中 **Cisco** 位置带宽管理器服务
- 步骤 **4** 单击保存。
- 步骤 **5** 如果要在其他节点上启动该服务,请重复此任务。
	- Cisco 建议在也同时运行 Cisco CallManager 服务的群集中的每个订阅方节点上运行 Cisco 位置带宽管理器服务。 注释

### 配置 **LBM** 组

使用此程序可配置 LBM 组。 默认情况下,Cisco CallManager 服务与本地 LBM 服务通信。 不过, LBM 组可用于管理此通信,提供主动和备用 LBM 来实现冗余。

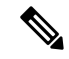

- Cisco CallManager 服务使用 LBM 的顺序如下: 注释
	- 指定 LBM 组
	- 本地 LBM(共存)

#### 过程

步骤 **1** 从 Cisco Unified CM 管理中,选择系统 > 位置 > 位置带宽管理器组。

步骤 **2** 单击新增。

- 步骤 **3** 为组指定名称。
- 步骤 4 从活动成员下拉列表中,选择此组的活动成员。
- 步骤 **5** 在备用成员下拉列表中,选择活动成员不可用时想要使用的备用成员。
- 步骤 **6** 单击保存。

### 配置位置和链路

使用此程序可在您的网络中创建位置 (LAN) 。 为使用这些位置间 WAN 链接的呼叫分配总带宽和权 重。 有关这些字段及其设置的帮助,请参阅联机帮助。

#### 过程

- 步骤 **1** 从 Cisco Unified CM 管理中,选择系统 > 位置信息 > 位置。
- 步骤 **2** 单击新增以创建新的位置。
- 步骤 **3** 分配名称给位置。
- 步骤 **4** 在链路 **-** 介于此位置和相邻位置间的带宽 区域中,配置指向另一个位置的 WAN 链接设置:
	- a) 从位置列表框中选择另一个位置 。
	- b) 配置权重以反映形成有效路径时此链路的相对优先级。
	- c) 配置音频、视频和沉浸式视频 (TelePresence) 呼叫的总带宽。
	- d) 重复这些子步骤以配置指向任何其他位置的链路。
- 步骤 **5** 可选。展开位置内**-**在此位置内的设备的带宽区域,并为新创建的位置配置内部呼叫的总带宽分配。 这些呼叫的所有媒体类型的默认设置为无限制。
- 步骤 **6** 在修改设置到其他位置区域中,将 RSVP 设置配置到其他位置:
	- a) 在位置列中,选择其他位置。
	- b) 为这些位置之间的呼叫选择 **RSVP** 设置。
	- c) 重复这些子步骤以为具有其他位置的呼叫添加 RSVP 设置。
- 步骤 **7** 单击保存。
- 步骤 **8** 重复此过程可创建其他位置以及配置往来于这些新位置的链路。

### 配置 **LBM** 群集间复制组

使用此程序配置 LBM 群集间复制组。 这是必需程序以复制群集间网络中增强型位置呼叫准入控制 带宽信息。

#### 过程

步骤 **1** 从 Cisco Unified CM 管理中,选择系统 > 位置信息 > 位置带宽管理器 **(LBM)** 群集间复制组。

- 步骤 **2** 单击新增。
- 步骤 **3** 输入组的名称。
- 步骤 **4** 在引导程序服务器区域中,分配一个或多个 LBM 服务器,以负责将连接信息复制到其他中枢。
- 步骤 **5** 在角色分配区域中,使用向上和向下箭头选择将充当中枢的本地LBM服务器,以及将保持为星形的 LBM 服务器。

步骤 **6** 单击保存。

### 配置 **SIP** 群集间干线

使用增强型位置通话准入控制,必须将影子位置分配给群集间网络中的 SIP 群集间干线。

过程

- 步骤 1 从 Cisco Unified CM 管理, 选择设备 > 干线。
- 步骤2 单击查找,然后选择适当的群集间干线。
- 步骤 **3** 从位置下拉列表,选择影子。

步骤 **4** 完成要在干线配置窗口中设置的任何其余字段。 有关这些字段及其设置的帮助,请参阅联机帮助。 步骤 **5** 单击保存。

步骤 **6** 对于任何将复制增强型位置通话准入控制信息的任何其他集群间干线,请重复此任务。

### 配置通话准入控制服务参数

使用此程序配置增强型位置通话准入控制的可选服务参数。

#### 过程

- 步骤1 从 Cisco Unified CM 管理中, 选择系统 > 服务参数。
- 步骤 **2** 从服务器下拉列表中,选择群集节点。
- 步骤 **3** 配置 **Cisco CallManager** 服务的服务参数:
	- a) 从服务下拉列表中,选择 **Cisco CallManager**。
	- b) 在群集范围参数(通话准入控制)区域中,配置任何服务参数。有关参数帮助说明,请单击GUI 中的参数名称。
	- c) 单击保存。
- 步骤 **4** 配置 **Cisco** 位置带宽管理器服务的设置:
	- a) 从 服务下拉列表中,选择 **Cisco** 位置带宽管理器。
	- b) 配置所需的任何服务参数。 有关参数帮助说明,请单击 GUI 中的参数名称。
	- c) 单击保存。

# 增强位置 **CAC** 相互作用限制

下表显示增强型位置通话准入控制的功能相互作用和限制。

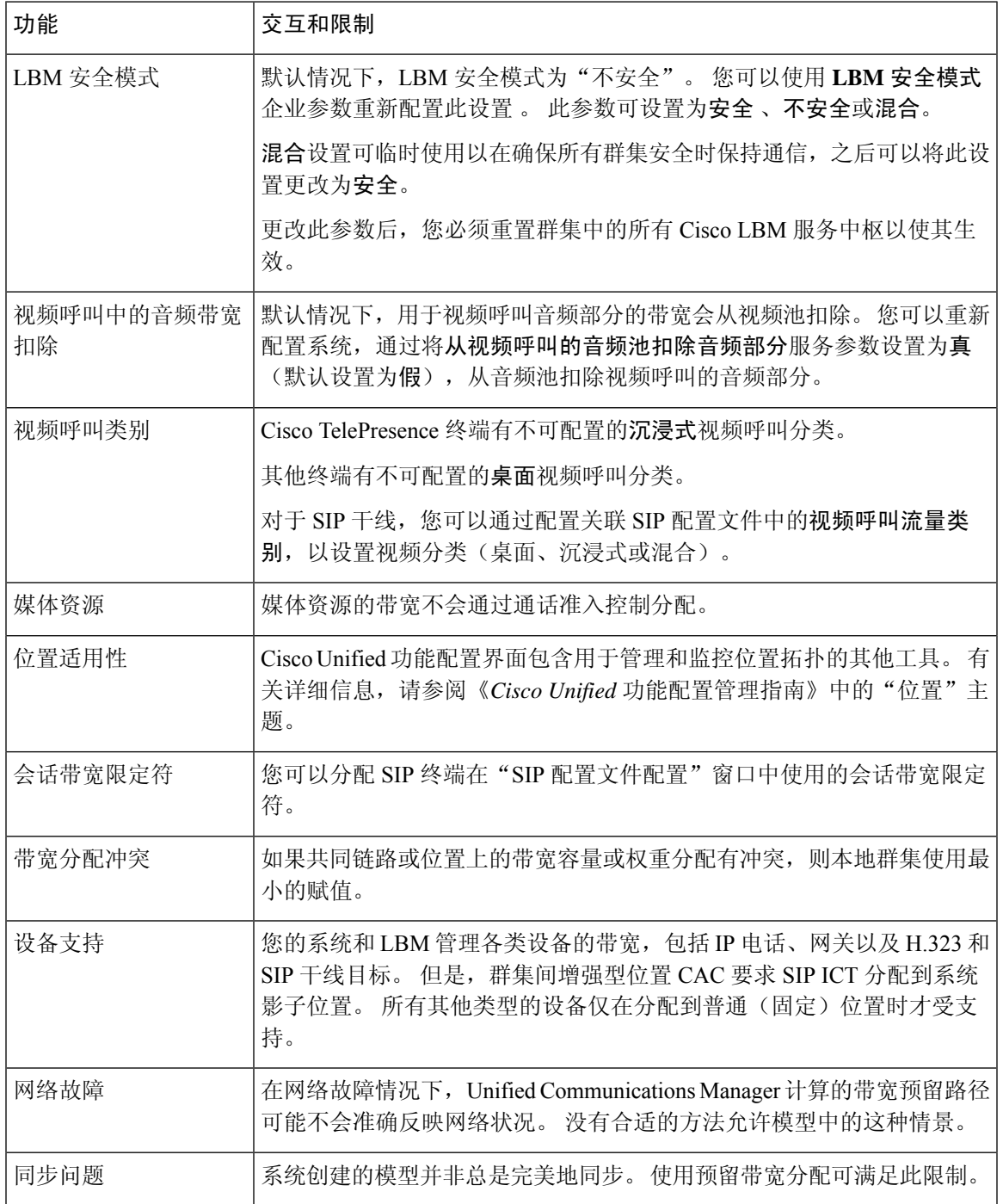

I

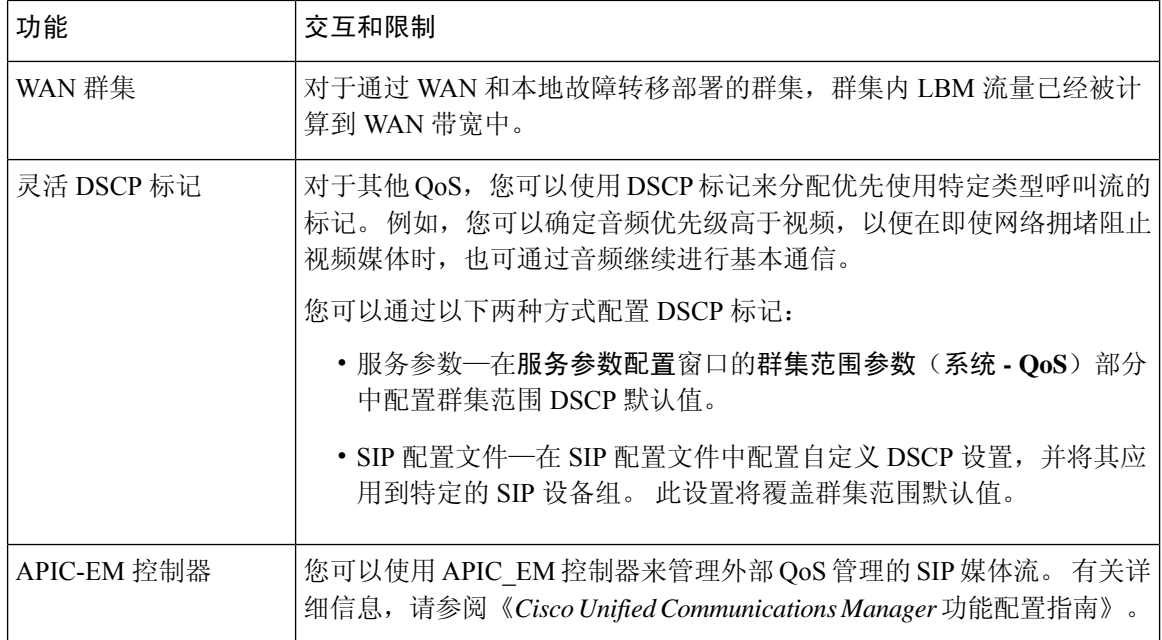

当地语言翻译版本说明

思科可能会在某些地方提供本内容的当地语言翻译版本。请注意,翻译版本仅供参考,如有任何不 一致之处,以本内容的英文版本为准。